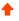

Posted by u/ZaVoOO 3 months ago

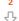

Downgrading MFC-3730CDN and maybe applicable to other models → 3770,3750....

## Troubleshooting

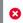

Sorry, this post was removed by Reddit's spam filters.

Reddit's automated bots frequently filter posts it thinks might be spam.

So !!!!!!! Everything started a week ago when i manage to downgrade Hp officejet 8600 to the 2012 version but 1 day later the printer gave cause it clogged and i unclogged it but apparently some ink and water went into the pcb hidden behind the plastic. Anyway i like to mess up with staff like that.

i have an MFC-3730cdn and it came with Main version T and sub 1.59 out of the box(my printer is still in warranty :)!!!) .I have to say that both companies specially brother make it very hard to downgrade because you cannot find the firmware files.

i started reading around .... various sites until to get how the firmware updates works main and sub anyway i found all the firmware files and also some firmware that hasnt release yet but its available for download.the version N(main) is last version of the 1.58 available.The versions that available to

i used Bradmin professional to update the printer with the option a send a file(you need the printer password to be able to send the file if you havent change it check the back of the printer .)

i cand the main version first after the undate was finish the scanner was making a weird sound and i

So !!!!!!! Everything started a week ago when i manage to downgrade Hp officejet 8600 to the 2012 version but 1 day later the printer gave cause it clogged and i unclogged it but apparently some ink and water went into the pcb hidden behind the plastic. Anyway i like to mess up with staff like that.

i have an MFC-3730cdn and it came with Main version T and sub 1.59 out of the box(my printer is still in warranty:)!!!) .I have to say that both companies specially brother make it very hard to downgrade because you cannot find the firmware files.

i started reading around .... various sites until to get how the firmware updates works main and sub anyway i found all the firmware files and also some firmware that hasnt release yet but its available for download.the version N(main) is last version of the 1.58 available. The versions that available to download its from N-W.

i used Bradmin professional to update the printer with the option a send a file(you need the printer password to be able to send the file if you havent change it check the back of the printer .)

i send the main version first after the update was finish the scanner was making a weird sound and i got the message unable to scan (if you PRESS X )then you return to the main menu also i was scared as\* \*\*\*\* the printer is new hahahahha i reboot to the maintenance and the error message was AF00 i did factory reset and nothing because i was scared and panick i update to the latest firmware and the problem was fixed ,anyway i continue because the printer was still in warranty now i was on version W and 1.59(The problem with the scanner maybe its because it came with firmware T out of the box, with the hp i was able to downgrade it came with out of the box with 2013 and i was able to downgrade it to the 2012 version)

now the second time i send first the sub file F(sub 1.58) and it was succesfully downgrade sub 1.58 and main W PS:i dont remember but maybe i send downgraded to T version first and the sub second i forgot to take picture ...sorry

after i downgraded to T and 1.58 everything was working i decided to flash again the N version i flash it but the problem with the scanner appear so i send the T version back.

i will upload all the firmwares main and sub not the newer ones the maintenance driver and fidg.. tool and the service manual

Images: <a href="https://imgur.com/a/6yGCirc">https://imgur.com/a/6yGCirc</a>

in the first photo you can see that 3730 3770 ... and others have the same firmware files so i think its applicable to them also they have the same service manual (also the models in the service manual can have the same firmware) someone can confirm.

These are the model in the service manual (Probably all have the same firmware):

DCP-9030CDN/L3510CDW/L3517CDW

DCP-L3550CDW / L3551CDW

HL-L3290CDW

MFC-9150CDN/ 9350CDW

MFC-L3710CW/L3730CDN/L3735CDN

MFC-L3745CDW L3750CDW/ L3770CDW

in the second photo you can see The N version with 1.58 the main version with 1.57 its not available and i have some theories but not tested i will explain below.

in the third picture you can see chinese post translated to english this post was very helpful because after i found the sub firmware i didnt know what number each firmware is also i was changing the last letter of the url so i can find the the previous and later firmwares the another suspision i was having with the sub if the previous version of the sub was for my printer and it was about and different one if you open the main firmware file with notepad++ you can read DATA=MFCL3710USA here at least you can see at least some info with the sub there are no info at all if you find somehing post it in comments everything is helpful even something small.

also i havent tested any others sub pass 1.58 the reason is clear my printer is still new... i have finish with my experiments.

now the sub firmware as i am righting this post the latest firmware that it hasnt push to the brother website is 1.60 ( it hasnt been push to the printers because i did all the the experimenting today and when i updated the printer to fix the scanner was still 1.59 with

W(main) ) with the number at the end H two days ago was 1.59 with the letter G in the upcoming days maybe will released with updated main the updated main will probablu have the following letters X Y Z they are available for download maybe they are in beta ... idk.

so SUB A i suspect it has the number 1.53 cause there are 1.54 1.56 1.57 1.58 1.59 = 6 also 6 sub1 files in total i didnt count the 1.60 cause at the time there wasnt the latest i found it by luck by putting the letters of the English alphabet the chinese post was VERY INFORMATIVE CAUSE i there is no information at all i was searching in baidu yandex bing google and nothing about the naming of the sub firmware except F also a little suprise the i found the link from Bing hahahha

all the credits go to this guys:

pschla .blogspot.com/2013/08/resurrecting-brother-hl-2250dn-after.html

frab . eu/2022/01/03/the-adventure-of-repairing-a-mfc-I5750dw-printer/(was very helpful cause the post was made in 2022) he also post credits of his findings that i find also very helpful specially the guy that its trying to make a script to upgrade the firmware from linux <a href="https://github.com/CauldronDevelopmentLLC/oh-brother/blob/master/oh-brother.py">https://github.com/CauldronDevelopmentLLC/oh-brother/blob/master/oh-brother.py</a>

16qiang com/view-13484-1-1

spesialisprinterbrother.blogspot com/2019/07/cara-instal-ulang-firmware-pinter.html from this guy i got the maintenance drivers i will also upload them

from frab i also used mitmproxy on windows but at the time i only knew main firm i thought that its 2021 maybe the included the the sub in main but i realised i was wrong when i look into the issues of the github project and there was a special request for the sub1 and there is also for sub5 then i used mitmproxy to get sub1 file with that request after this searching the web to know what number sub1 is the previous firmware are because of my suspicion.

i know its too much but will be worth everyones time.

The Download link include sub1,main fw ,maintenance driver and also the service manual.

\_\_\_\_\_

site to download is MEGA the link is like this cause reddit is blocking constantly the post /file/pqpVQLBS#ZeGGNVY0DooiVYSWnEo1DYbyhSJyFBNuYpWLxU-GyJ8

\_\_\_\_\_

PS:the 3770CDW japanese model has different firmware and i dont know if it has different sub1.

i also donwload the main(i found it by luck :) ) of the japanese but because i dont have serial and some other stuff i cant get sub1 i think, i havent try .

PS:If you are going to use mitmproxy on windows you to open cmd after you install it and type mitmproxy then open another cmd and right the request also there is terminal from microsoft

store that allow you to have tabs in cmd that is also very helpful ,for the snmpwalk command you could you use linux wsl.

PS:Everything i did it as in my free time i am still in university every credits go to the above guys that made that possible with their findings.

PS:I DONT TAKE ANY RESPOSIBILITY IF ANYTHING HAPPEN